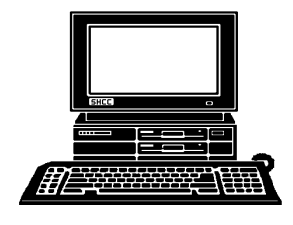

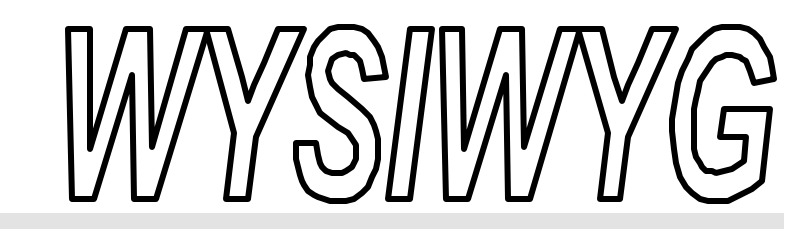

Novice SIG.

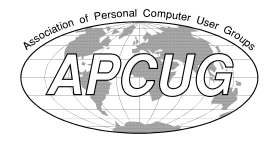

**March 2000 Volume 12, Issue 3**

# *STERLING HEIGHTS COMPUTER CLUB*

PO Box 385 \$3.00 Sterling Heights, MI 48311-0385

**TUESDAY Mar 7**  Main Meeting. 7:30PM

**Landscaping Software**

**The SIGs have undergone changes. Read about them in The President's Pen page 1.**

**VISIT THE SHCC WEB PAGE AT: http://member.apcug.org/shcc/**

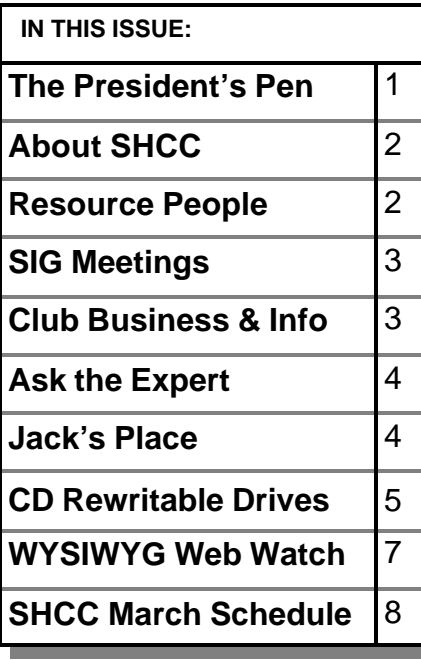

# **The President's Pen**   *by Don VanSyckel*

**W**ell, big doings. SHCC is<br>going to start a Novice<br>SIG in September. I going to start a Novice SIG in September. I know we already have one, but several people have let the officers know that the Novice SIG is beyond them, so we have considered several options. Several years ago we started the current Novice SIG with a dozen or so members and used a book for course outline and content. Part of each meeting was dedicated to reviewing / learning the material in the book and the balance of the meeting was devoted to related questions. This was a pretty successful format and when the book was finished the SIG just rambled on. February was the Novice SIG graduation, if you will, and the SIG has been ended.

In September the Novice SIG will restart with a new book. The focus of the SIG will be to help the novice user gain a basic understanding of this thing called a PC that has invaded their home. It will help the Novice understand all those little things that add up to make using the PC easier and more reliable. All people attending the SIG will be asked to purchase the selected book so the novices will be able to move along together and have the book for reference at home. More on the book in the future but it's cost should be less than \$15. The SIG will

#### continue through the Spring of 2002, just under two years and then end. We'll start again that Fall and so on. So as new people join the club we will be

The other change that has happened is the Power Users SIG has been renamed the PC SIG. The Power Users SIG also started a number of years ago. More recently the focus of this SIG has migrated to a more general theme. Changing the name brings it in line with this new general theme. Possibly in the future if the need arises again we'll start the Power Users SIG again. Some members felt anything named Power Users was not for them, but now that the SIG is named the PC SIG, members will be able to better identify with it. So if you are interested in general PC topics, not to technical, not to simple, just the right level, consider attending the PC SIG.

able to offer them a chance at the

If people have other interests and would like to come together in small informal groups to discuss and share information and experiences about their common interest, please contact one of the officers. Some ideas for other SIG which have been suggested in the past are graphics, games, digital photography, and the like.

*(Continued on page 6)*

#### **THE WYSIWYG MARCH 2000** MARCH 2000 MARCH 2000

**Guests and visitors are welcome. People may attend any of two consecutive months of club meetings before deciding to become a member or not. Membership includes admission to all SHCC functions and the newsletter. Membership is open to anyone. It is not limited to residents of Sterling Heights. Meetings are on the first Tuesday of the month, except for July and August. There is a monthly drawing for door prizes at the end of the meeting.**

#### **DUES: \$25/YEAR**

### **Resource People:**

DOS Excel Family Tree FoxPro Hardware Microsoft products MS Publisher Professional Write Word **WordPerfect** 

Jerry Carson Mike Greenen Rick Schummer Rick Schummer Jerry Carson Mike Greenen Rick Kucejko Mike Greenen Rick Schummer Jim McNe il

# **SHCC Coordinators:**

Ask the Expert Net/Comm. SIG Door prize Greeting table Newsletter pub. Novice SIG Power Users SIG Publicity Resource People Vendor Press Rel.

Jerry Carson Betty MacKenzie Paul Anderson Lindell Beck Rick Kucejko Open Jack Vander-Schrier Patrick Little Mike Greenen Jim Waldrop Ferry Carson<br>
roducts Mike Greenen<br>
al Write Mike Greenen<br>
Rick Schummer<br> **Coordinators:**<br> **Coordinators:**<br>
pert Jerry Carson<br>
L. SIG Betty MacKenzie<br>
Paul Anderson<br>
De Lindell Beck<br>
pub. Rick Kucejko<br>
To Den<br>
Rick Kucejko

### **Special Interest Groups:**

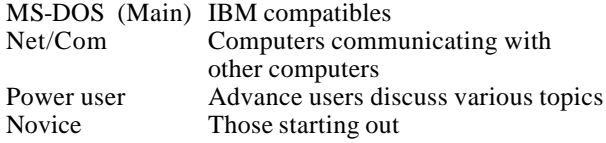

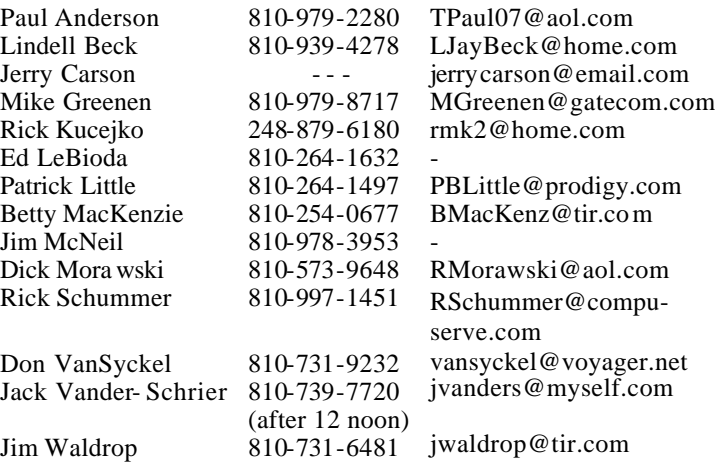

**CLUB ADDRESS:** PO Box 385, Sterling Heights, MI 48311-0385 **CLUB E-MAIL ADDRESS:** SHCC@aol.com **CLUB WEB PAGE:** http://member.apcug.org/shcc/

# Four Month Meeting Schedule:

#### **MARCH 2000**

- **7 SHCC - Landscaping Software**
- 12 SEMCO meeting
- 13 Net/Comm SIG

16 - MCUG meeting

22 - PC SIG

#### **APRIL 2000**

President: Don VanSyckel V. President: Mike Greenen Secretary: Rick Schummer Treasurer: Dic k Morawski

President: Don VanSyckel<br>Secretary: Rick Schummer

V. President: Mike Greenen<br>Treasurer: Dic k Morawski

- **4 - SHCC Getting More From Windows —by David Severino of Microsoft**
- 9 SEMCO meeting 10 - Net/Comm SIG
- 20 MCUG meeting
- 26 PC SIG

#### **MAY 2000**

- **2 SHCC - Disk Recovery**
- 8 Net/Comm SIG
- 
- 
- 
- **6 SHCC - Backups and Zipping Archives by**
- 
- 
- 16 MCUG meeting
- 28 PC SIG

# **Other Computer Clubs:**

As a member of SHCC, you can attend meetings of other clubs where we have reciprocating membership agreements, at no charge.

#### **MI Computer Users Group**

Time: 3rd Thursday, 7:00PM Place: South Lake HS, 21900 E. 9 Mile Road, St. Clair Shores, 585-2050 Reciprocating: No

**South Eastern Michigan Computer Organization (SEMCO)**

Time: 2nd Sunday at 1:30PM<br>Place: Science Building: 0 Science Building; Oakland University; 248/398-7560 Web page: http:\\www.semco.org Reciprocating: Yes

**The OPC (Older Persons Commission) Computer Club**<br>Time: Every Tuesday at 1 Every Tuesday at 10:00 -12:00 Place: OPC in Rochester 248-656-1403. Web page: http://www.geocities.com/

Newsletter submissions are due 10 days before the club meeting, but the earlier the better. They should be sent to :

 WYSIWYG Publisher 5069 Fedora

Troy, MI 48098

OR at the e-mail addresses: rmk2@home.com

Unless stated otherwise, all materials contained in this newsletter are copyrighted by the Sterling Heights Computer Club. License is hereby granted to other clubs (non-profit) to reprint with credit.

**The WYSIWYG was printed by STERLING PRINTING AND GRAPHICS, located at 37880 Van Dyke, Sterling Heights, MI** 

14 - SEMCO meeting 18 - MCUG meeting 24 - PC SIG

# **JUNE 2000**

# **member Rick Schummer** 11 - SEMCO meeting

12 - Net/Comm SIG

#### **THE WYSIWYG March 2000**

# **Net/Com SIG**

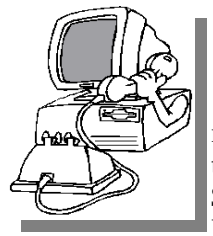

The next meeting of the Inter-<br>
net/Communica he next meeting of the Intertions (Net/Comm.) SIG is Monday, March 13, 2000,

starting at 7:00PM, at the Macomb County Library.

Each month the members of the Net/ Comm SIG discuss the Internet to help members of the SHCC learn more about this communications media.

For more information about the SIG, call or e-mail Betty MacKenzie (number is on page 2).

> 9 9 9 9 9 **PC SIG**

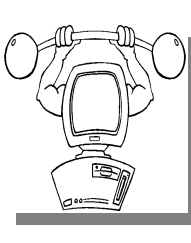

The next meeting of the PC SIG (renamed from the he next meeting of the PC SIG Power SIG) is Wednesday, March  $22.2000.$ 

Intermediate level topics are discussed, aimed at users with some knowledge of computers. Specific PC questions and problems encountered by members are also discussed.

For more information about the SIG, call or e-mail Jack Vander-Shrier (number is on page 2).

4 9 9 9 9

# **New Door Prize Coordinator Needed**

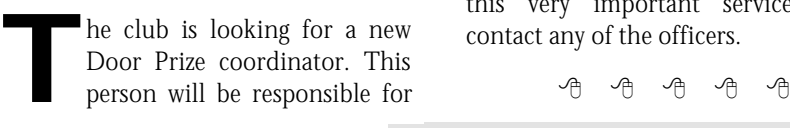

**SHCC Business** 

obtaining and delivering the door prizes we give out at the meetings. If you have an interest in this position, or want more information about this important position, please contact Don VanSyckel.

平 平 平 平

# **Novice SIG**

**THE MONUTE COMPUTER 1999**<br>
the Fall, featuring a basic<br>
computer training course. The present he Novice SIG has been disbanded, and will re-start in the Fall, featuring a basic class of Novices has graduated!

# **Directions To The Macomb Library**

有 有 有 有

The Macomb County Library is<br>
located at 16480 Hall Road, in<br>
Clinton Township, between<br>
Hayes and Garfield, close to the light he Macomb County Library is located at 16480 Hall Road, in Clinton Township, between at Garfield, on the south side of Hall Road. A large blue sign says "Macomb County Library". The phone number is (810) 286-6660.

#### 4 9 9 9 9

# **Advertising Sign Hangers Wanted**

**THE ARE ARE A** THE SHCC has been advertising<br>to make people in the area<br>aware of the club and what we<br>are all about in hopes of building club he SHCC has been advertising to make people in the area aware of the club and what we membership. One way to get people to find out about us is to hang a flyer with tear-off phone numbers at the local retail stores like Meijers, Farmer Jacks and anywhere where a bulletin board is available.

If you are interested in helping out in this very important service please contact any of the officers.

# **SHCC Emergency Shutdown**

**THE MAN** he Sterling Heights Computer<br>
Club will utilize radio station<br>
WWJ - 950 on the AM dial to<br>
notify members that a meeting is he Sterling Heights Computer Club will utilize radio station WWJ - 950 on the AM dial to canceled because of bad weather or for other reasons. The announcement will happen along with the school closings and other events. Please remember to listen to the radio when there is bad weather.

# 西 月 月 月 **Copiers Needed**

**I** fyou have access to a copy machine and can volunteer to duplicate some *WYSIWYG Gazette Special* Editions, please contact Don f you have access to a copy machine and can volunteer to duplicate some *WYSIWYG Gazette Special* VanSyckel. We are looking for several members to ease the burden of one individual who has been duplicating our source of printed advertisement. The more copiers, the merrier. We are looking for approximately 500 to 1000 copies a month to be handed out to locations like the Sterling Heights and Macomb Libraries, computer stores and various retail outlets.

> 西 月 月 月 **Door Prizes**

**THE MARKET MARKET MARKET MARKET MARKET MARKET MARKET MARKET MARKET AND MARKET MARKET MARKET MARKET MARKET MARKET MARKET MARKET MARKET MARKET MARKET MARKET MARKET MARKET MARKET MARKET MARKET MARKET MARKET MARKET MARKET MAR** he SHCC offers door prizes at most regularly scheduled club meetings. The door prizes for the time of publication.

In the February winner's circle, thermal insulated cups were won by:

#### **Lyndell Beck Mike Greenen Jack Vander-Schrier**

有 月 月

# **"Ask The Experts"**

Please send questions to "Ask the Experts" at the club's PO address, or email your question directly to Jerry Carson at his new e-mail address at: jerrycarson@email.com

**Q** : Expert, I keep hearing about all the hackers on the Internet. What's going on? Is my data safe?

Frightened

**A**<br>As of this writing they still haven't caught the hackers responsible : Dear Frightened, As of this writing they still for the recent "denial of service" (DOS) attacks. Note: the DOS attacks do NOT have anything to do with the Disk Operating System (DOS), they just happen to have the same acronym. Let me start by trying to explain exactly what a DOS attack is.

Web sites are designed to handle requests for information (hits). Most popular webs sites can easily handle millions of hits a day. In a DOS attack hackers generate hits faster than the web site can handle them. These hits prevent normal users from being able to get through with their requests. It's kinda like an Internet busy signal. The way the hacker generate these hits is to first break into a number of smaller systems. Universities, small companies, anything with an Internet connection. Then they direct all the systems to hit the same web site at the same time. It's like having thousands of people trying to dial the same number all at the same time.

The way to correct the problem is to identify the infected systems and ignore the requests coming from them. Not quite as easy as it sounds because the hackers may route the requests

# **Technical Bits**

through a number of different sites before it ends up at the target. Once a web site ignores the bogus hits, the attackers simply change targets and the whole process starts again.

Now the good news. Once infected systems are identified, it is fairly easy to remove the hackers' access. Of course, you need to improve security so they can't just break right back in. Another piece of good news. No data is actually given to the hackers nor can they delete or change data on the system. Users just can't get access for a while. This can be serious for online trading but not nearly as bad as if hackers get sensitive information or wipe out records.

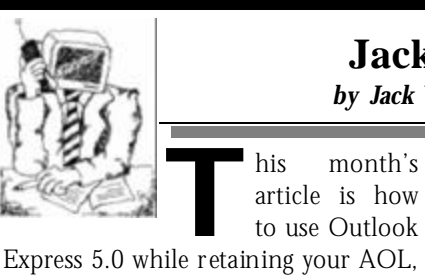

his month's article is how to use Outlook

Prodigy or CompuServe Account. The first thing you will ask is why in the world would I want to do this. I am perfectly happy with my AOL, Prodigy or CompuServe mail, or even Netscape mail. Hop on the internet and take a look at these two sites. They will give you a small example of what can be done with Outlook. If you don't have outlook 5.00 just click on windows update and go to the Microsoft website and download IE5 which includes outlook Express. The two sites are:

http://personal.nbnet.nb.ca/ moomoo/Samples.htm http://www.joypals.com/java/ classyeleganceatjoypals.htm

The next thing you have to do is go to www.yahoo.com and set up one of their free email accounts. Your  $x$ count will be username@yahoo.com It

Finally, Are you safe? Well unless you're a large company (very large) you are not likely to come under attack yourself. I would make sure that I have

an alternate means of communicating with any web company that I relied on heavily (like online trading or banking). Also, as a result of these attacks, many companies are taking security more seriously and you can expect better security. The web is not 100% safe, but then neither is any non-web business.

The Expert

有 有 有

**Jack's Place**  *by Jack Vander- Schrier*

will ask for some registration information, and it can all be phony except for your email address, which is where they will send your registration. Once you are registered, sign into your Yahoo! Mail account and click on options on the left hand navigation bar. Then click on "Yahoo! Delivers" on the Options Page. You must also click "Yes!" please enroll me in the Yahoo! Delivers promotional program. Fill out the rest as you desire, and then click the button, "Finish." This sets up your Yahoo mail for Pop3 access.

Next start up your Outlook Express 5.0. It will say cannot connect. Just click on the work offline option. At the top of your screen you will see tools. Choose account and select the mail tab. Cilck on the add button and click on Mail. In the text box labeled Display Name type "your name," the one you want to appear in your email. Then click on Next. In the email address box type in your Mail address, username@yahoo.com Then Answer

the question "My incoming mail server is a POP3 server. In the box type in "pop.mail.yahoo.com" Then in the Outgoing box type in "smtp.mail. yahoo.com" Click on next and in the account name box type in your mail address without the @yahoo.com. In the password box type in the password you used to set up your Yahoo Mail account. Then click on remember your password. DO NOT check log on using secure password. Click Next and then Click Finish.

If you have a connection to the internet other than AOL, Prodigy or CompuServe, skip this next part. In outlook Express click on tools, then on internet options and then on connections tab. You will get another box which says internet connection settings. Click on the change button. You will see 3 options. Click on the button that says "NEVER DIAL A CONNECTION". What this means is that you will connect to "AOL or Prodigy" yourself. Then click on the apply button and then on OK. Now when you are ready to get your email, log onto your AOL, Prodigy or Compuserve the normal way. Once you are connected, minimize your screen and double click on Outlook.

It will automatically check your email when it starts up. Create your new mail or read your mail. Make sure that when you create mail you click on send and receive.

So now you can take advantage of the great Outlook stationery, without changing your AOL.

These instructions looks complicated, but if you print them out, and follow them step by step you shouldn't have any problem. If you do something wrong, just write down the error message, or tell me what went wrong and I will email you how to fix it. Dick Morawski followed these instructions last week and now he is a happy member of the Outlook Express group, yet still maintains his aol. My phone number and email address is on the inside cover of the WYSIWYG.

Once this is set up and you would like a test email, feel free to email me and I will send you some great stuff back.

See you at the SIG Meetings.

Jack

- A - - A

# **CD-RW Drives Unseat Other Media For Removable Storage, Backup, Archives** *by Ken Fermoyle*

**The king** is dead! Long live the king! (Until a successor ascends the throne.) The "dead king" in this case is the traditional he king is dead! Long live the king! (Until a successor ascends the throne.) The "dead 3.5-inch floppy disk drive and its cousins: Zip drives, Super Drives, tape backups and other removable storage media.

The new king is the CD-RW (Compact Disk-ReWriteable) drive. The successor, already waiting in the wings, is the DVD-RW (Digital Versatile Disc or Digital Video Disk, depending on your orientation). Portable USB hard drives may be pretenders to the throne.

Of course I'm exaggerating a bit. You can't count out the lowly 1.44-megabyte floppy drive just yet. It is adequate for typical word processing and other applications that don't produce big files. Prices are low enough for both drives and diskettes to keep them alive for the near term. Shipments should peak in 2001, then start a slow decline.

Iomega's Zip and Jaz products, Super floppies, tape drives and their kin won't disappear overnight either, but they all have drawbacks that will make it hard for them to compete with CD-RW drives in the long term. Generally, they have more limited capacity, higher media costs, and aren't priced all that much lower than the CD products. (Note that Iomega recognizes the inevitable and introduced its own CD-RW drive, the ZipCD, in June 1999.)

For example, a 100MB Zip drive costs about \$100 to \$130, depending on type (internal, external, SCSI, parallel, USB). Disk prices range from about \$8 to \$15 as this is written in mid-January, 2000. A 1GB Jaz drive costs about \$200, with disks going for \$90 to \$100.

By comparison, CD-RW drives hold 650MB and sell for anywhere from \$170 to about \$400, with most in the \$200-250 range. That means their disks hold as much as 6.5 Zip 100 disks and roughly 66% as much as the 1-gig Jaz disk. The kicker is the cost of media.

CD-R disks cost just \$1 to \$2 each. You can only write files to them once, no rewriting, but you can write to them in increments; adding files until the disk is full. This makes them ideal for permanent backup or archiving files. They are easily portable, since they are compatible with all CD-ROM drives of recent years. And they're so cheap you can use a lot of them without busting the budget.

CD-RW disks cost more, about \$5 to \$6, but you can write and rewrite to them just as you would a floppy or Zip drive. Generally there are more compatibility issues than with CD-R disks; they may not be readable in any CD-ROM, or even other CD-RW, drives. They are best used for day-to-day backup.

#### **THE WYSIWYG MARCH 2000** MARCH 2000 MARCH 2000

The nice thing is that a CD-RW drive gives you the best of both worlds, since you can burn CD-R disks or use CD-RW disks in one.

Let me tell you about my experiences with two quite different types of CD-RW drives I've been using for four months, since Sept. 1999. One is a Verbatim brand, Model 4420a (4X Record, 4X Rewrite, 20X Read): the drive itself is made by Mitsubishi The other is more exotic: a Compro external drive from ACS Innovations. Made specifically for use with notebook computers, it weighs just over a pound and connects to a notebook PCMCIA slot or USB port.

Necessity led me to the CD-RW drives. I was preparing to do my Media Workshop in Orlando, FL last fall and realized the PowerPoint slide show I use to support my presentation was far too big to fit on a floppy. Putting it on a CD-ROM disk was the logical way to go. I began by investigating CD-R (record only) drives. They were cheap (\$160 or. less) but I learned this was because they were being phased out. I was advised to go for a CD-RW drive instead -- and settled on the Verbatim 4420a as one of the fastest in my price range.

Installing it was simplicity itself. I merely disconnected my existing CD-ROM drive and plugged in the new drive in its place, using the existing cable. It came with just!burn software from CeQuadrat (taken over by Adaptec in mid-1999), which I found very easy to use after an initial goof. I ruined several disks by trying to format them not realizing that they were preformatted by Verbatim!

The just!burn Wizard makes it easy to create backup, audio or data disks. The CD-ROM disks I've burned with the CeQuadrat software have been readable by every CD drive in which I have tested them. The tests have included drives in a half-dozen desktop computers and three notebook computers. I should mention that none of the drives was more than 24 to 30 months old. I can't vouch for compatibility with older drives.

The Compro notebook CD-RW drive is a real gem, the world's first CD Rewriter with  $CD$  4X recording, 4X rewriting and 20X reading function all in a slim 23mm height housing. Bare drive weight is only 18 oz. Other weights are: battery pack w/5 AA batteries (Alkaline or NiCAD and NiMH 1.2V rechargeable), 7 oz; AC adapter, 8 oz; PCMCIA card/cable, 5 oz; USB cable, 4oz. Current price is \$269.

The whole works adds up to 42 oz., but one normally would use either the PCMCIA or USB cable so actual weight, including a few disks, is less than 2.5 lbs.

The amazing thing is how well this little drive works. It performs so well I don't use it only with my notebook. It is connected via USB port to one of the desktop machines in our office when I'm not traveling.

The Compro slimline came with Adaptec's Easy CD Creator, which most experts consider the top CD creation program. It includes DirectCD, which lets you treat CD-RW drive like a floppy drive. You can copy information in small packets and erase separate files ("random erase") instead of having to erase the entire CD. Packet writing allows sending of small amounts of data or "packets" to CD-R and CD-RW drives without wasted overhead and without risk of data transfer interruptions (buffer underruns).

Easy CD Creator makes it simple to create music, photo, video, and data CDs. You can even make bootable CDs. I have V.3.5 but plan to upgrade soon to V.4.0 which has some desirable features added. (Check it out at www.adaptec.com/products/overview/ ecdc.html)

As always, your comments and experiences with these or similar products are welcome. I also invite you visit my website: www.zyworld.com/ wordsmithken.

*Copyright 2000 by Ken Fermoyle, Fermoyle Publications. Fermoyle has written some 2,500 articles for publications ranging from Playboy and Popular Science to MacWeek, Microtimes & PC Laptop. Ken's Korner, a syndicated monthly column, is available free to User Groups. For information or permission to reprint this article, contact kfermoyle@earthlink.net.* 

有 有 有 有

### **The President's Pen**

#### *(Continued from page 1)*

Not to leave any SIG out, the Internet / Communications SIG seems to be on target providing the SHCC membership with a forum to share internet experiences, tips, tricks, site lists, and other items of interest about the internet and computer communications.

On to other topics, the meeting this month will focus on spring and one of the activities many of us will be doing, landscaping. Even if you have an established homestead and aren't planting lots of bushes and trees, most people spruce up (pun intended) the place with flowers. Many of us can't remember all those flower, bush, and tree names when we are showing our handy work to family and friends. Doing a landscape guide or map of your proud achievement might be just the thing to really impress all. We had someone signed up to do the presentation and they had to cancel for 'pressing personal issues'. As of this writing we have another company almost (but not quite) committed. If this does not finalize, we have a member in the wings who has used a landscaping program for several years. The presentation should be a good time any way it goes.

See you there!

**A A A A** 

#### **THE WYSIWYG MARCH 2000** MARCH 2000

### **WYSIWYG WEB WATCH (www)** *by John Beauchamp*

*If you have a particularly enjoyable or helpful (or just plain useless) site*

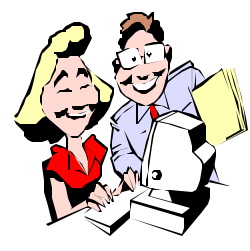

*which you would like to share with the membership, e-mail the site address and a short de scription or*

*review of the site for inclusion in the next WYSIWYG issue, to John Beauchamp at jjbmalb@yahoo.com. Then send in another one, or two.* 

**A** re you looking for a little time to just sit back and relax? Would you like to enjoy some of the art from around the re you looking for a little time to just sit back and relax? Would you like to world without leaving the comforts of home? These sites may be just what you are looking for.

Our first stop is Washington and a stop at the National Gallery of Art. The museum contains over 100,000 paintings, drawings, photographs, and print.

#### www.nga.gov

While we are in Washington, let's stop at the National Space and Air Museum. www.nasm.edu

Next let's head over seas. Let's see what we find at the Museum of Art in Holland. Here we will find artist such as Rembrandt van Rijn. www.tribute.nl/hollandmuseums/uk/ virtual/list\_musea.cgi

We must not forget one of the most famous museums in the world, the Louvre.

http://www.louvre.fr/louvrea.htm

Now back to the USA, and on to Houston. This museum has a very

nice collection of Impressionist and Postimpressionist works. www.mfah.org

Let's head West to Los Angeles and to the County Museum of Art. Here you find an excellent collection of American masterpieces. Don't forget that you are in the land of all those stars and glitter. So be sure to check out the film department.

#### www.lacma.org

On our way back home lets stop in Chicago and visit the Institute of Art. Here we will find over 225,000 works of art, and the most comprehensive collection of  $20<sup>th</sup>$  century art in the world.

www.artic.edu

Let's make a stop at Frick. This is a museum with a 360 view of the art collection. www.frick.org

And finally we return home to the Detroit Institute of Arts. The DIA has been open since 1883. This collection has many great pieces of art ranging from Diego Rivera's "Detroit Industry", a very large collection of American works of art, and many major special exhibits.

www.dia.org

Are you ready to take to the road in your new car? Shopping for that new vehicle is getting easier all the time. If you are looking for a GM car, check out this site. You can select a make, model, color interior and exterior, and even compare other manufacturers, as well as see what it will cost to get behind the wheel.

www.gmbuypower.com

Are you looking to get out of this cold and head for a warm climate? Here are a few sites that can do just that if you are able to leave on short notice. www.11thhourvacations.com/ www.lastminutetravel.com/

Even if you are not ready to take that well deserved trip in the next few days, you can save some money on your next vacation by shopping around. I saved \$30 on a car rental through lastminutetravel.com.

Now how do I pay for the trip? Lets check on our stock portfolio. You can get information on stocks, bonds, mutual funds, retirement information, insurance and taxes all at one site. www.quicken.com/

Are you into stock charts? You will love this one. Chart by the month, year, or even decade. If I had only bought Intel instead of Bagels –R-Us. www.bigcharts.com/

Get the latest news about the financial world, stock tips, stock splits, what stocks are hot, and which are cold. www.cbs.marketwatch.com

Well maybe the stocks haven't been doing that well. Let's go back to surf'n the web. Maybe we can find another way to pay for a nice vacation. Have a great month.

How is your wallpaper? Does it need a change? I have just the spot with thousands of different pictures: scenic, wild animals, cats and kittens, dogs and puppies, snow sports, golf, fly fishing, 3D art, religious, people, etc. What do you like? They will probably have it for you to use for your wallpaper or screen saver.

www.webshots.com

4 9 9 9 9 Don't byte off more than you can view

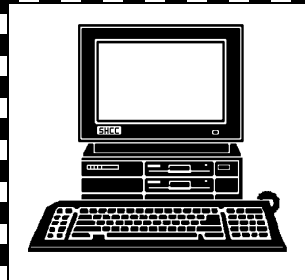

# **STERLING HEIGHTS COMPUTER CLUB**

PO Box 385 Sterling Heights, MI 48311-0385

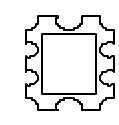

# **May**

Disk Recovery Disk Recovery

# MARCH AT SHCC: **MARCH AT SHCC:**

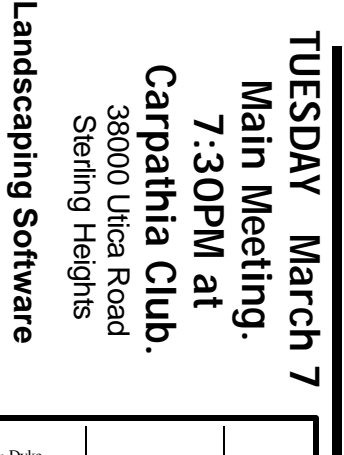

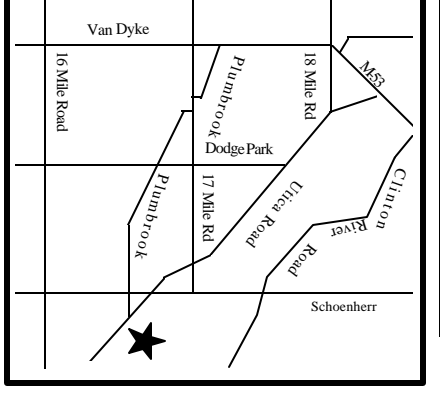

# SIGs

**MONDAY MARCH 13 MARCH 13** 

MONDAY

Net/Com SIG

Net/Com SIG 7:00PM at the Macomb County Library. 7:00PM at the Macomb County Library.

**WEDNESDAY WEDNESDAY MARCH 22** MARCH<sub>22</sub>

PC SIG 7:00PM at the Macomb County Library. PC SIG 7:00PM at the Macomb County Library.

# **FUTURE MEETINGS: FUTURE MEETINGS:**

"Getting More From Windows"

"Getting More From Windows"

Severino of

Severino of Microsoft

Microsoft

— presented by

presented by

 $\overline{1}$ 

David

**April**